# Le datacamp

# Docker for Data Science **Cheat Sheet**

Learn online at www.DataCamp.com

## **Advantages and Disadvantages of Containers**

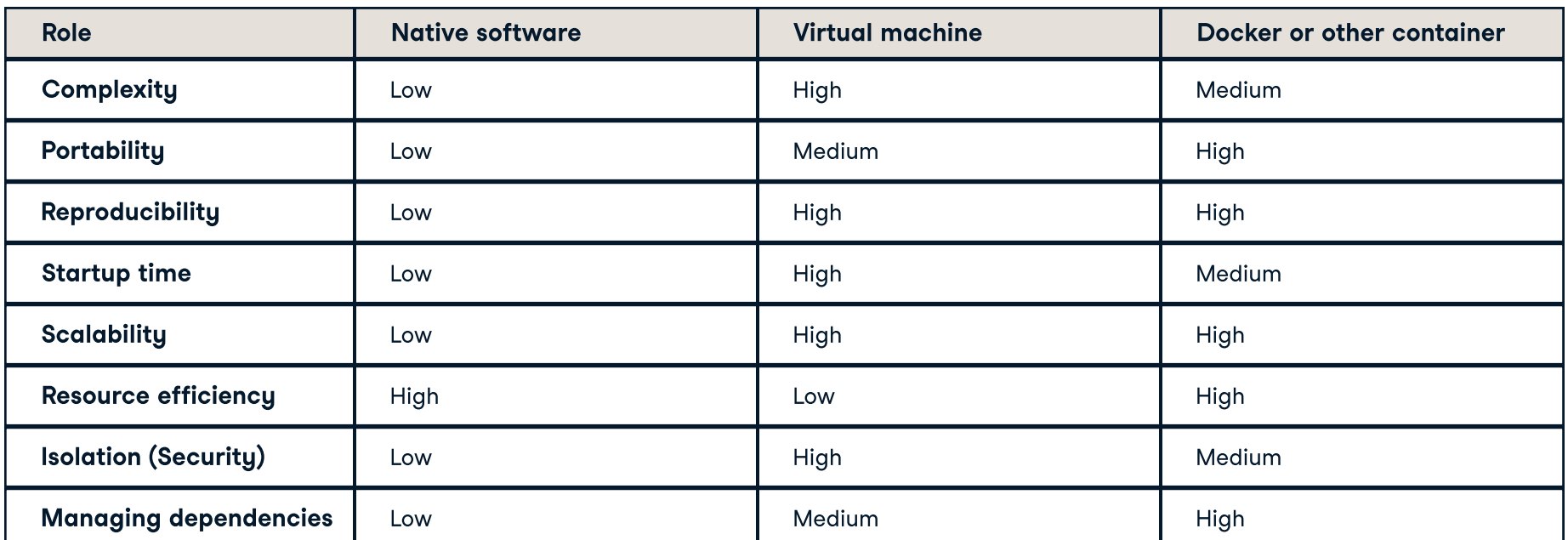

### **Definitions**

- Docker image: A read-only template containing all the necessary files, libraries, and dependencies required to run an application in a Docker container.
- Docker container: A running instance of an image. That is, an executable package including the code, libraries, and dependencies needed to run the application.
- Dockerfile: A script containing instructions to create the image.
- Docker registry: A repository for storing, sharing, and managing Docker images. These include Docker Hub, Amazon Elastic Container Registry, Microsoft Azure Container Registry, and Google Cloud Container Registry.
- Docker Engine: An application for managing Docker containers. It includes a server (the "Docker daemon"), a command line tool (the Docker client), and an API for other software to interact with the Docker Daemon.
- . Docker client: A command-line tool to interact with Docker Engine to manage Docker images and containers.
- Docker daemon (a.ka. Docker server): A background process that manages Docker images and containers according to the commands sent from the Docker client.

### **Getting Help**

docker run --help

```
# Display Docker version with docker --version
docker --version
# Display Docker system info with docker info
docker info
# Get help on Docker with docker --help
docker --help
# Get help on Docker command usage with docker {command} --help
```
#### **Running Containers**

# Run a container with docker run {image} docker run hello-world # Runs a test container to check your installation works

- # Run a container then use it to run a command with docker run {image} {command} docker run python python -c "print('Python in Docker')" # Run Python & print text docker run rocker/r-base r -e "print(lm(dist~speed, cars))" # Run R & print a model
- # Run a container interactively with docker run --interactive --tty docker run  $\texttt{-interactive --try rocket/r-base # Run R interactively}$
- # Run a container, and remove it once you've finished with docker run --rm  $\theta$  docker run --rm mysql # Run MySQL, then clean up
- # Run an image in the background with docker run --detach docker run --detach postgres
- # Run an image, assigning a name, with docker --name {name} run  $doker$  run  $--$ name red1 redis # Run redis, naming the container as red1
- # Run an image as a user with docker run --user {username} docker run --user doctordocker mongo

#### **Inspecting Containers**

# List all running containers with docker ps docker ps

- # List all containers with docker ps --all docker ps --all
- # List all containers matching a conditions with docker ps --filter '{key}={value}' docker ps --filter 'name=red1'
- # Show container log output with docker logs --follow {container} docker run --name bb busybox sh -c " $$(echo date)"$  # Print current datetime docker logs  $--$ follow bb  $#$  Print what bb container printed

#### **Managing Containers**

- # docker run is equivalent to docker create + docker start # Create a container from an image with docker create {image} # Start a container with docker start {container}  $docker create --name py --interactive --try python$ docker start --interactive --attach py # Same as docker run --name py --interactive --tty python
- # Create a new image from a container with docker container commit {container} docker container commit
- # Stop a container with docker stop {container} # Container has option to save state or ignore request docker stop py
- # Kill a container with docker kill {container}# Container process finished immediately docker kill py
- # Kill and remove a container with docker rm --force {container} docker rm --force py
- # Stop then start a container with docker restart {container} docker restart py
- # Delete stopped containers with docker container prune docker container prune
- # Create an image from a container with docker container commit {container\_id} {image} # Find the container ID with docker ps --all docker container commit 123456789abc newimage

## **Building Images**

- # Build an image with docker build {path} docker build .
- # Build a tagged image with docker build --tag {name:tag} {path} docker build --tag myimage: 2023-edition.
- # Build an image without using the cache docker build -no-cache {path} docker build --no-cache.

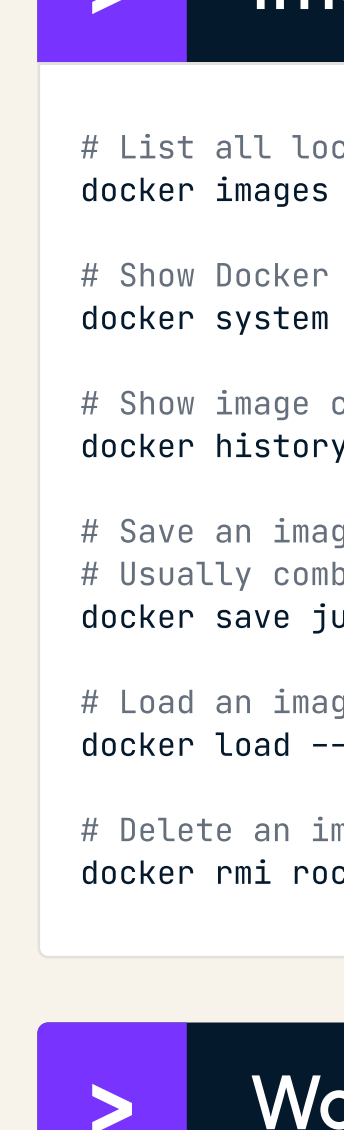

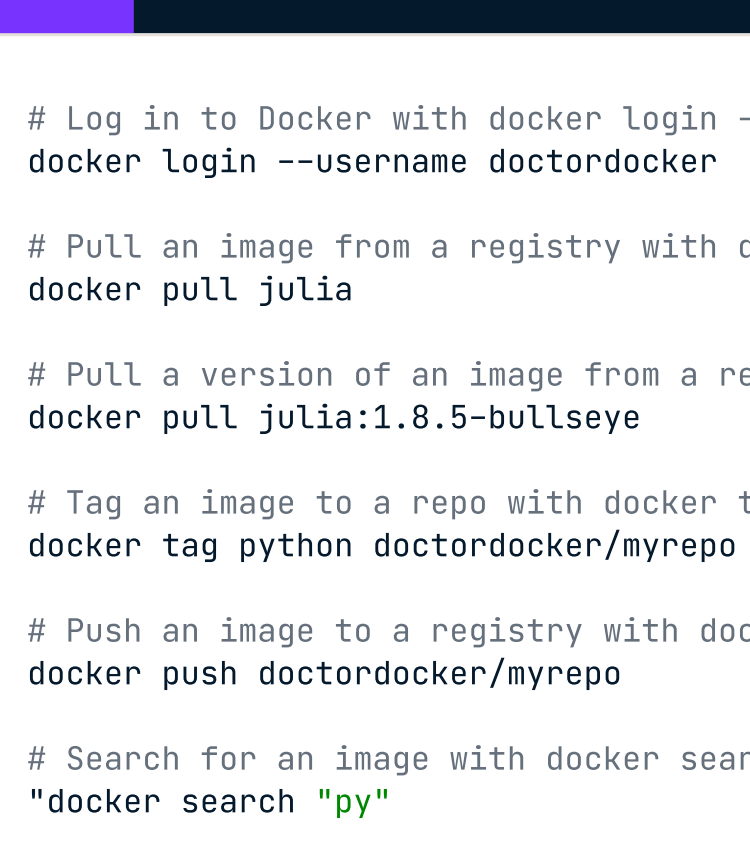

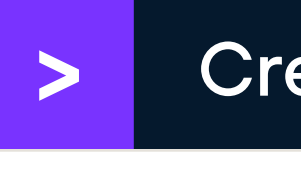

# Derive image from another image with FROM{image} FROM ubuntu:jammy-20230301

# Set a build and runtime environment variable with ENV {name}={value} ENV TZ="America/New\_York"

ARG VERBOSE=1

WORKDIR /home

# Switch to the user with USER {username} USER doctordocker

# Copy a local file into the image with COPY {existing\_path} {image\_path} COPY ./settings/config.yml ./settings/config.yml

# Run a shell command during the build step with RUN {command}  $# \setminus$  lets commands continue across multiple lines # && means run this command only if the preceding command succeeded RUN apt-get update  $\setminus$ && install -y libxml2-dev

# Run a shell command on launch with CMD ["{executable}", "{param1}"] # Each Dockerfile should only have 1 CMD statement  $\text{CMD }$  ["python", "-i"] # Start Python interactively

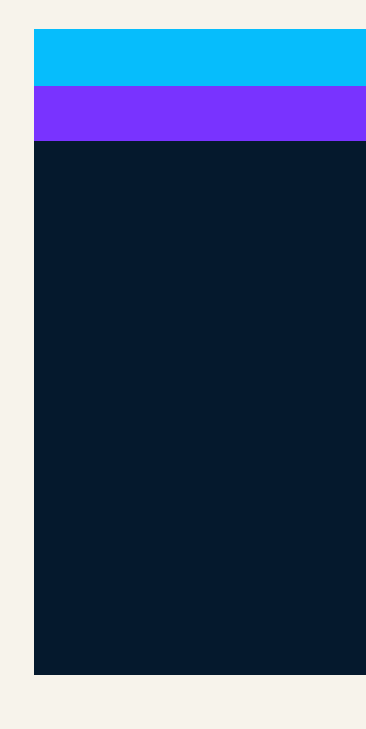

## Image Management

```
cal images with docker images
```

```
disk usage with docker system df
df
\,creation steps from intermediate layers with docker history \, {image} \,alpine
ge to a file with docker save -–output {filename}
bined with a compression tool like qzip
ulia | gzip > julia.tar.gz
ge from a file with docker load --input {filename}
-input julia.tar.gz
\lceil \log n \rceil and \lceil \log n \rceil and \lceil \log n \rceilcker/r-base
```
## orking with Registries

```
# Log in to Docker with docker login --username {username}
docker login --username doctordocker
```
# Pull an image from a registry with docker pull {image}

# Pull a version of an image from a registry with docker pull {image}: {tag}

# Tag an image to a repo with docker tag {image} {user}/{repo}

# Push an image to a registry with docker push {repo\_tag}

# Search for an image with docker search "{image-search-text}

## **Creating Dockerfiles**

# Set a build-time variable with ARG {name}={default\_value}

# Set the working directory with WORKDIR {path}

**Learn Docker Online at** www.DataCamp.com

& datacamp